# ARC LOCAL submission plugin

Implementation with aCT on an on-demand openstack cluster ATLAS qualification task Andrej Filipcic David Cameron

### The broad picture

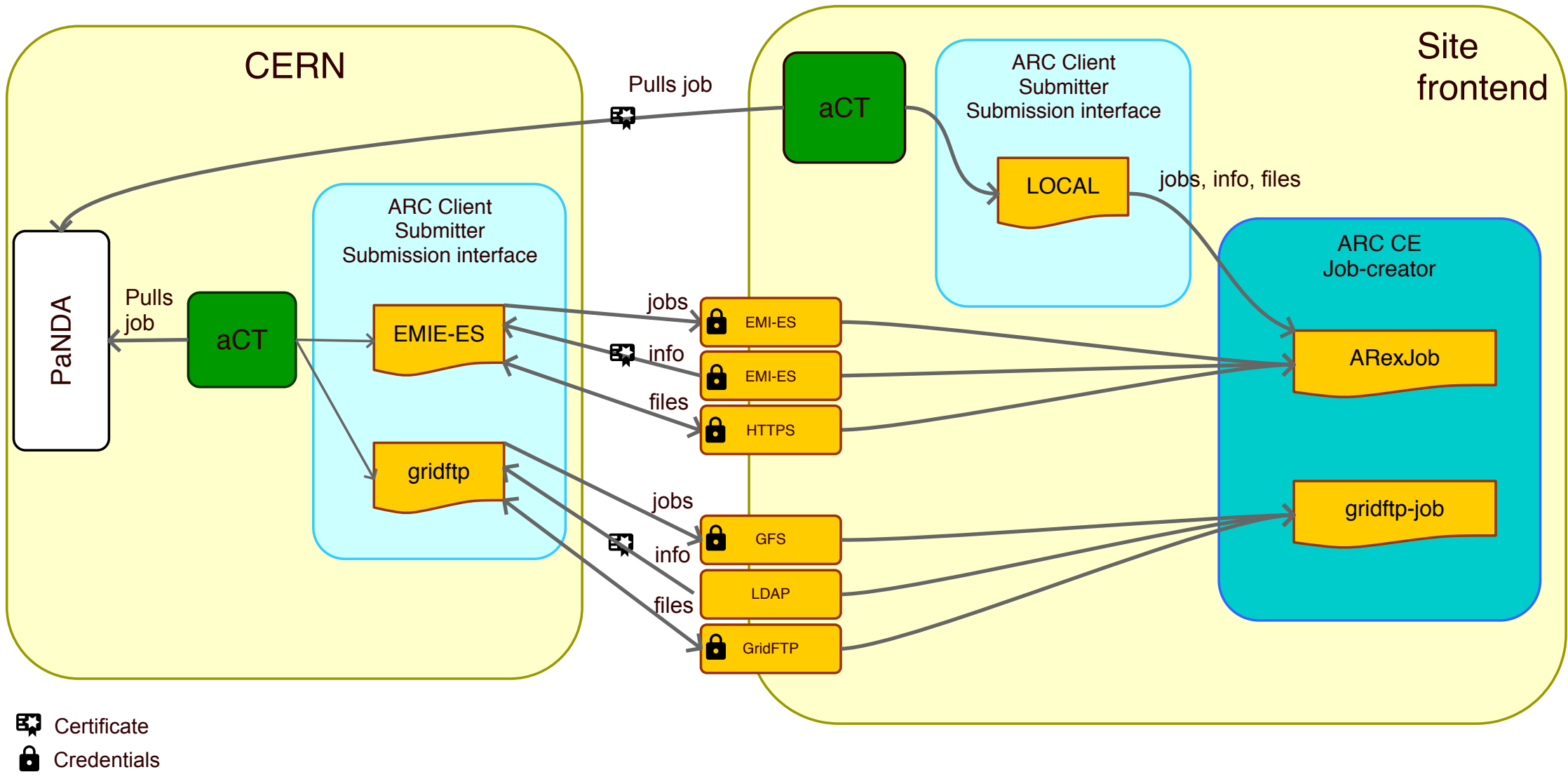

Elasticluster used to set up proof-of-principle implementation of LOCAL plugin

Why elasticluster?

- Asked to set up a proof-of-principle grid cluster on the University cloud (UH-IaaS).
- Elasticluster used for this in Bern
- On-demand cluster on cloud provider setup with all necessary services and configuration
	- SLURM
	- NFS

 $\bullet$  …

• Decided to use the Elasticluster also to set up proof-of-principle cluster for the  $aCT + ARC$  CE LOCAL submission plugin

### Elasticluster

#### http://elasticluster.readthedocs.io/en/latest/

A collection of ansible scripts to set up a cluster on a cloud service

- Ansible scripts are yaml, organized in so-called plays or playbooks, with roles, tasks, templates  $(++)$ 
	- Roles can be e.g. frontend or compute note, slurm master and so on
	- Tasks can be e.g. install arc, reboot cluster etc
	- Templates: e.g. arc.conf template
	- Plays: instructions of what machines should be run with what tasks
- Supported cloud providers
	- ec2\_boto
	- Google

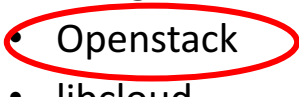

**libcloud** 

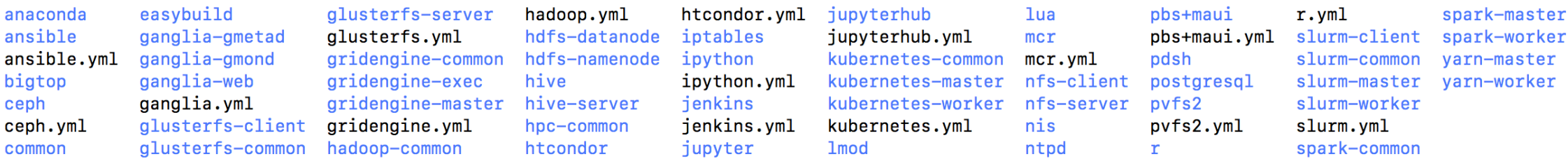

#### $\ominus$  Playbooks distributed with elasticluster

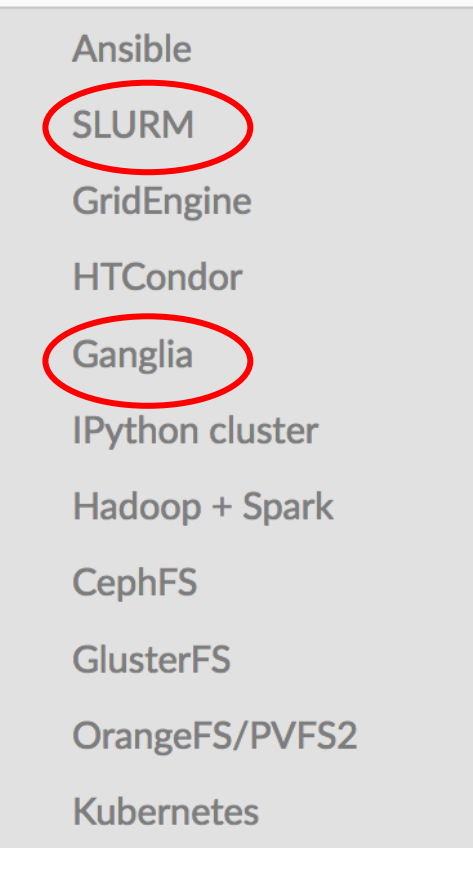

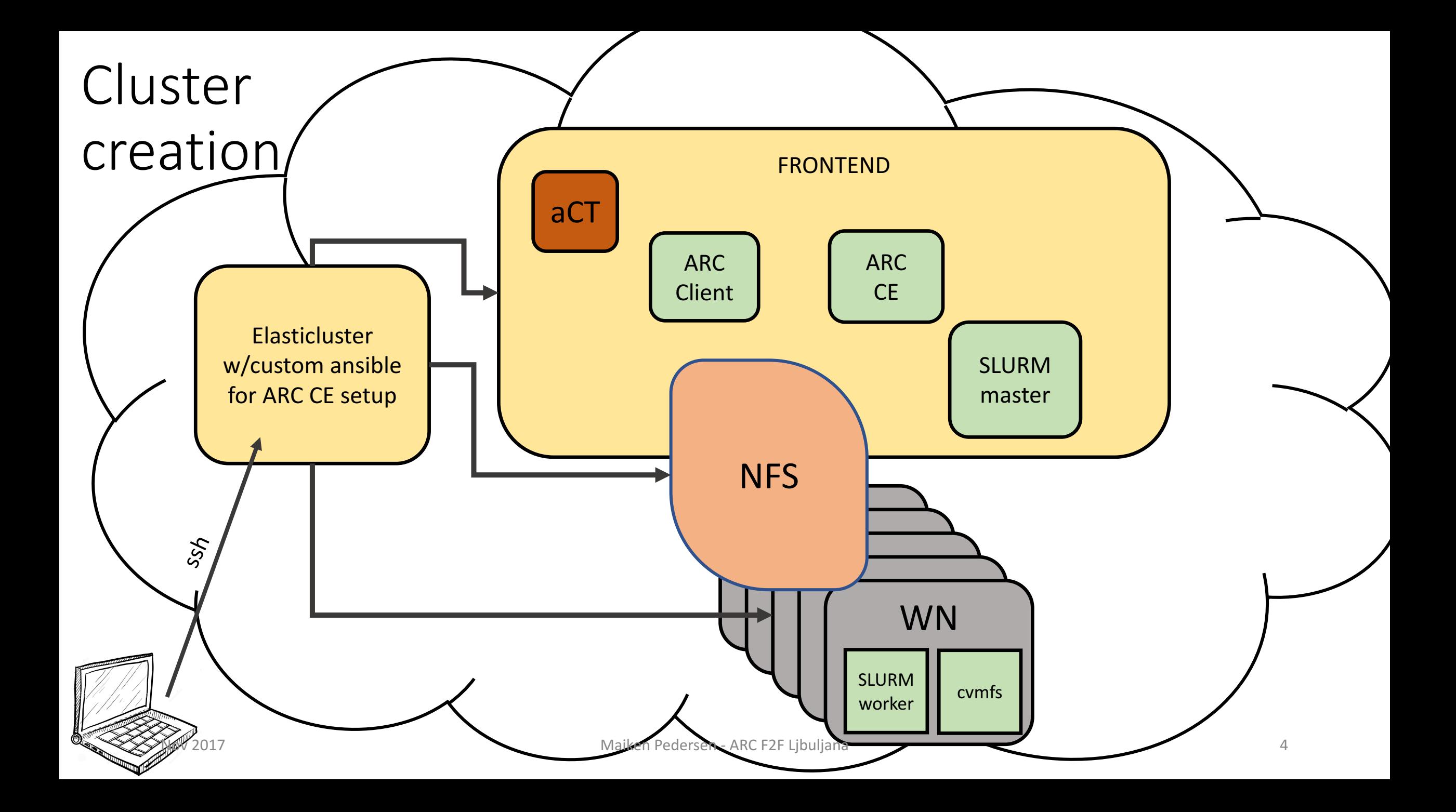

#### Example configuration of elasticluster

- Elasticluster contacts the cloudprovider
- Fires up specified number of frontends and compute nodes with specified os and size
- Security group already set up with ssh ports on the UH laaS dashboard
	- Which ports to allow open for ssh, https etc
- Installs slurm server and client
- Sets up NFS
- Sets up monitoring through ganglia
	- However, not used it yet
- Specific setups with own ansible scripts:
	- $ARC + \text{cvmfs}$

#### [cloud/iaas]

provider=openstack auth\_url=https://api.uh-iaas.no:5000/v3 username=maiken.pedersen@usit.uio.no password=xxxxxx project name=uio-test-hpc-grid user\_domain\_name=dataporten project\_domain\_name=dataporten region\_name=osl identity api version=3

#### [login/centos]

image\_user=centos image\_user\_sudo=root image\_sudo=True user\_key\_name=cloud user\_key\_private=~/.ssh/cloud.key user\_key\_public=~/.ssh/cloud.key.pub

#### [setup/ansible-slurm]

provider=ansible frontend\_groups=slurm\_master,ganglia\_master,ganglia\_monitor,frontend,cluster compute\_groups=slurm\_worker,ganglia\_monitor,compute,cluster global\_var\_multiuser\_cluster=no

#### [cluster/slurm]

cloud=iaas login=centos setup=ansible-slurm security\_group=default image\_id=df3dedc6-f98c-4eb0-b77e-7f8f24f857e4 frontend\_nodes=1 compute\_nodes=1 ssh\_to=frontend network\_ids=c97fa886-592e-4ad1-a995-6d55651bed78

#### [cluster/slurm/frontend] flavor=m1.medium

### Creating an ARC-CE with aCT and preparing compute nodes

On frontend:

- ARC, aCT
- Install, configure, and start both

On compute node(s)

• cvmfs

• Mounting of extra block storage

. elasticluster/bin/activate  $eval$  ssh-agent  $-s$ ssh-add .ssh/cloud.key source keystone rc.sh elasticluster -v start slurm -n gridcluster

\*Now create and attach the volumes for the sessiondir and cache on the frontend, and var on the compute nodes. See below.\* Working on putting this into playbook, however, having problems installing dependencies for the ansible module that does this.

elasticluster -v setup gridcluster -- grid-uh-cloud/ansible/grid\_cluster\_setup/frontend-local.yml --tags "install-localarc" elasticluster -v setup gridcluster -- grid-uh-cloud/ansible/grid\_cluster\_setup/frontend-local.yml --tags "gridmap, certif, runtime, volumes" elasticluster -v setup gridcluster -- grid-uh-cloud/ansible/grid\_cluster\_setup/computenodes.yml --tags "cvmfs,volumes" elasticlustel<sup>017</sup>v setup gridcluster -- grid-uh-cloud/ans beder gedersenus bef<sup>25</sup>etut 788mmon.yml --tags "users, disable\_selinux"

### Elasticluster before and after playbooks

- Used to customize your cluster
- I use the after playbook to
	- Include sessiondir, cache and runtime dirs in NFS
	- Could also use it to create custom slurm user (however do this in my own ansible scripts right now)
- One manual intervention needed: worker nodes and frontend need extra storage volume

### A bit of a hassle: attaching extra volume storage to the instances

The storage space on each cloud machine is too small

- First create volumes in UH laaS web interface
	- Might be possible to do this using CLI and thus through ansible, but have not prioritized i̇̃nvestigatíng further
- Then attach to the frontend and compute notes in UH laaS web interface
	- Could be done in ansible, however had problems getting right python version with this functionality
- Set up filesystem and mountpoint on the machines
	- Done with ansible

![](_page_8_Picture_105.jpeg)

Displaying 3 items

### LOCAL submission plugin

## Original plan

- Do not mix ARC client and server classes
- Look at the gridftp jobplugin class and implement something similar for LOCAL submission plugin
	- Jobplugin creates all necessary for job to be created or destroyed
		- Generates jobid
		- Chooses controldir and sessiondir and creates sessiondir
			- Check uploads inputfiles?
		- Controldir files (description, local, proxyfile, status-file)
	- Once these files are inside the controldir a-rex picks up the jobs and processes them, and updates the status file.
- Proof of concept more or less in place before summer, could submit, cancel, kill and get job via LOCAL submissison plugin

Then:

Tromsø meeting: this is not a good idea, is copy paste+edit of code.

Don't worry much about client and server methods being mixed.

Use ArexJob class. 

### Actual implementation

- Rewritten LOCAL submission plugin to use ArexJob class.
- Simplified things substantially, was more or less rewritten within a few days

Arexjob class basically does what the (gridftp) jobplugin does.

- In LOCALClient: create instance of the ARexJob object, and use the methods directly
	- ARexJob takes care of everything related to creation of job
		- Jobid
		- Generates files for controldir (job.<jobid>.description, job.<jobid>.local, job.<jobid>.proxy)
		- creates, resumes, cancels, kills a job

• …

```
bool LOCALClient::submit(const std::list<Arc::JobDescription>& jobdescs.std::list<LOCALJob>& localjobs, const std::string delegation
 //called Dy SubmitterPluginLOCAL ac->submit(,,)
 logger.msg(Arc::VERBOSE, "Submitting job ");
bool noFailures = true;
int limit = 1000000: // 1 M - Safety
 std::list<Arc::JobDescription>::const iterator itsubmit = jobdescs.begin(), itLastProcessedEnd = jobdescs.begin();
while (itsubmit != jobdescs.end() 66. \overline{limit} > 0) {
   for (int i = 0; itsubmit != jobdescs.end() && i < limit; ++itsubmit, ++i) {
     LOCALJob localjob:
     //set some additional parameters
     if(config->DefaultQueue().empty() 6.6. (config->Queues().size() == 1)) {
       config->SetDefaultQueue(*(config->Queues().begin()));
     ARex::JobDescriptionHandler job_desc_handler(*config);
    ARex: JobLocalDescription job desc.
     std: string jobdesc str.
     Arc::JobDescriptionResult ures = (*itSubmit).UnParse(jobdesc str."emies:adl");
    Arc:: XMLNode jsdl(jobdesc_str);
     ARex: Job IDGeneratorLOCAL idgenerator(endpoint);
     const std: string dummu = \frac{n}{2}ARex:: ARexJob arexjob(jsdl,*arexconfig,delegation_id,dummy,logger,idgenerator);
     std::cout<<"Maiken-p localclient delegation id: " << delegation id<<std::endl;
     if (!a \mapsto b)//SET some meaningful error message
       return false:
     }
     else :
       //make localjob for internal handling
       LOCALJob localjob (arexjob, *config, delegation id);
       1*Set the state of the local iob */
       localjob.state = (std::string) are xjob.state();localjobs.push_back(localjob);
     ν
   itLastProcessedEnd = itSubmit:
 return novedings; the mail of the Maiken Pedersen - ARC F2F Libuliana 12
```
## Configuration of ARC

![](_page_13_Picture_24.jpeg)

[infosys] lrms="SLURM" port="2135"

### Services needed on ARC-CE for LOCAL submission only

To start ARC-CE with LOCAL submission only service a-rex start

Installation performed as local user. ARC run as local user.

No host certificate required.

### LOCAL plugin in use

LOCAL job submission plugin loaded if

-S org.nordugrid.local submission interface chosen arcsub -d 5 --direct -c 158.39.75.112 -S org.nordugrid.local hello.xrls

Or if hostname is set to localhost in arc.conf:

arcsub -d 5 --direct -c localhost -S org.nordugrid.local hello.xrls

[[centos@frontend001 arctesting]\$ arcstat -c localhost --long

Job: local://localhost/q5ZNDmJ4CdrnzfEJwm4kCpGoABFKDmABFKDm6SIKDmABFKDmmXOthn Name: hello\_LOCAL-CLOUD-ARC State: Finishing Specific state: FINISHING ID on service: q5ZNDmJ4CdrnzfEJwm4kCpGoABFKDmABFKDm6SIKDmABFKDmmXOthn Service information URL: local://localhost (org.nordugrid.local) Job status URL: local://localhost (org.nordugrid.local) Job management URL: local://localhost (org.nordugrid.local)

 $S$ tatus of 1 jobs was queried, Maiken Bebessen effurived information

![](_page_16_Figure_0.jpeg)

## A LOCAL job

All communication is now directly via file system on the CE, internal memory of the Arex and direct access to the Arex classes and methods

- No layer inbetween like web-service or gridftp server
- Client connects to the chosen JobSubmission plugin and hands over the job description
- SubmissionPluginLOCAL prepares the jobdescription
	- Delegations is sorted out and added to job description if needed for file transfer
- SubmisisonPluginLOCAL calls submit method in the LOCALClient which in turn creates an instance of an ArexJob
- In LOCALClient a localjob is created for internal handling (in the same way as an emi-es job is created in the EMI-ES submission plugin)
	- Used for the LOCAL submission plugins internal bookeeping
- A-Rex picks up job and makes sure it gets processed, and status is updated
- LOCAL submission plugin uses the status file to extract actual state of job and list of jobs in system

![](_page_17_Figure_11.jpeg)

### Implementation details

- Source placed under src/services/a-rex/localjobplugin
	- Aleksandr helped with proper inclusions and layout for building
- Using grid-manager job states
	- No need for the fine-grained jobstates provided for EMI-ES
- job.<jobid>.xml not needed although the infoprovider has been extended to deliver this for the LOCAL jobs
- Info.xml does not need information about the LOCAL submission service, since this is not visible from outside.
	- However, the infoprovider has been extended to provide this if needed/we decide to publish some information

## Changes in inforprovider

- Florido added the local submission endpoint
- Jobstate mapping for LOCAL plugin done
- Info.xml and job.jobid.xml contains information about the local submission endpoint and jobs submitted via local submission interface
- Healthstate not dependent on host certificate being in place
	- LOCAL submission plugin does not require host certificate

![](_page_19_Picture_6.jpeg)

#### aCT

#### **Kconfia>**

#### kdb>

<type>mysql</type>  $<sub>nameback</sub>/<sub>name</sub>$ </sub> <user>centos</user> <password>xxxxxxx</password> <host>localhost</host> <port>3306</port>  $\langle$ /db>

#### $<sub>100D</sub>$ </sub>

<periodicrestart> <actsubmitter>120</actsubmitter> <actstatus>600</actstatus> <actfetcher>600</actfetcher> <actcleaner>600</actcleaner> </periodicrestart>  $|<|$ loop $|$ 

#### <tmp>

<dir>/home/centos/software/aCT/act-test/tmp</dir>  $\langle$ /tmp>

#### <actlocation>

<dir>/home/centos/software/aCT/src/</dir> <pidfile>/home/centos/software/aCT/act-test/act.pid</pidfile> </actlocation>

#### <logger>

<level>debug</level> <arclevel>debug</arclevel> <logdir>/home/centos/software/aCT/act-test/log</logdir> <rotate>25</rotate>  $|$ </logger>

#### <atlasgiis> <timeout>20</timeout>

#### $<$ voms $>$

 $<sub>vo</sub> > atlass / <sub>vo</sub>$ </sub> **<roles>** 

<item>production</item>

<item>pilot</item>

</roles>

<bindir>/home/centos/software/bin</bindir>

<proxylifetime>345600</proxylifetime>

<minlifetime>259200</minlifetime> <proxypath>/home/centos/software/aCT/proxies/atlact1.rfc.long.proxy</proxypath> <cacertdir>/etc/grid-security/certificates</cacertdir>

<proxystoredir>/home/centos/software/aCT/proxies</proxystoredir>

</voms>

## Configuration of aCT

#### **Kconfig>** <executable> <wrapperurl>http://www-f9.ijs.si;cache=check/grid/ARCpilot-test</wrapperurl> <ptarurl>http://pandaserver.cern.ch:25080;cache=check/cache/pilot/pilotcode.tar.qz</ptarurl> <ptarurlrc>"http://project-atlas-gmsb.web.cern.ch;cache=no/project-atlas-gmsb/pilotcode-rc.tar.gz"</ptarurlrc>  $<$ /executable> <joblog> <urlprefix>http://158.39.75.112/act/jobs</urlprefix> <dir>/var/www/html/act/iobs</dir>  $k/joblog$ kagis> <server>http://atlas-agis-api.cern.ch/request/pandaqueue/query/list/&#63;json&#38;preset&#61;schedconf.all</server> <objectstores>http://atlas-agis-api.cern.ch/request/ddmendpoint/query/list/&#63;json&#38;type&#91;&#61;05\_LOGS&#38;type&#91;&#\  $93; 8#61; 0S_ESS/object stores$ <jsonfilename>/home/centos/software/aCT/tmp/agis.json</jsonfilename> <panda> <osfilename>/home/centos/software/aCT/tmp/oses.json</osfilename> <server>https://pandaserver.cern.ch:25443/server/panda/</server> <pilotmanager>aCT</pilotmanager> <heartbeattime>1800</heartbeattime> <maxjobs>0</maxjobs> <threads>1</threads>  $k/aq$ is> <getjobs>1</getjobs> <schedulerid>aCT-uio-cloud</schedulerid> <timeout>60</timeout> kpanda> <minjobs>10</minjobs> <server>https://pandaserver.cern.ch:25443/server/panda/</server> <heartbeattime>1800</heartbeattime> <threads>1</threads> <sites> <getjobs>1</getjobs> <schedulerid>aCT-uio-cloud</schedulerid> <site> <timeout>60</timeout> <name>UIO CLOUD</name> <minjobs>10</minjobs> <endpoints>  $\{item\}$  local://158.39.75.112:/main</item> </endpoints> <maxjobs>2</maxjobs> <corecount>1</corecount>  $\langle\$ </sites>  $\langle$ /panda>  $Nov 2017$  and  $Maisen Pedersen - ARC F2F$   $\frac{1}{10}$  $\frac{1}{10}$  $\frac{1}{10}$  $\frac{1}{10}$  $\frac{1}{10}$

### Status:

- Can use addnewjob.py to insert new job directly into the arc-table for the localjob
- At the moment setting up aCT to receive Hammercloud jobs

### .... what more ...

- At the moment installing from source
- Packaging should be sorted out for LOCAL plugin
	- Not complete overview of whether it is already fine or not (Idap should already have been sorted out, also want to install w/o gridftp)
	- And: how to install rpms as local user
- Will continue to check through code. Some solutions might need to be cleaned up. Some might need to be improved.